## cricut.

Help Center > Design Space > How To

# Design Space - Canvas Overview

The Canvas is where you will design your projects. On the Canvas, you can add and edit projects, images, and text.

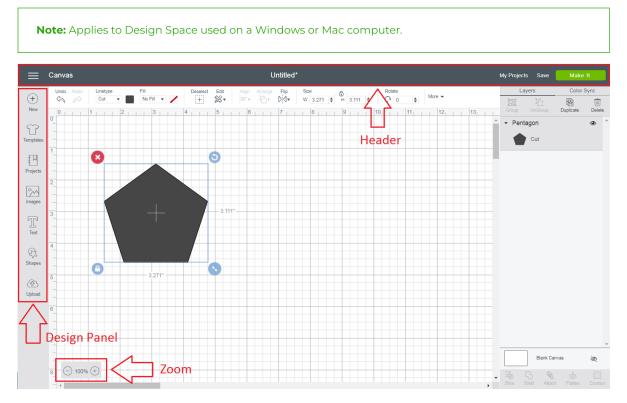

### Design Panel

- New Click the New Icon at any time to create a new project from scratch.
- Templates Use a template to help you visualize your finished product (Learn More (/hc/articles/360009548273-Using-Templates-in-Design-Space).
- **Projects** Browse, select, and cut projects from the Projects Tab. This includes your projects.
- Images Browse, select, and insert images from the Cricut® Image Library, including your own uploaded images, to the Canvas (Learn More (/hc/articles/360009426074-Using-images-in-Design-Space)).
- Text Add words and phrases to the Canvas (Learn More (/hc/articles/360009424514-Using-fonts-in-Design-Space)).
- Shapes Add basic shapes like circles, squares, triangles, and score lines to your Canvas.
- Upload Cut What You Want® by uploading .jpg, .gif, .png, .bmp, .svg, or .dxf image files (Learn More (/hc/articles/360009556313-Uploading-Images-into-Design-Space).

### Header

| 🚞 Canvas                               | Untitled*                                              | My Projects Save Make It   |
|----------------------------------------|--------------------------------------------------------|----------------------------|
|                                        |                                                        |                            |
| • Menu ( <del>=</del> ) - Navigate thr | rough Cricut Design Space™. You can get to Home, Canva | is, as well as many Design |

Space features like, New Machine Setup, Link Cartridges, Settings, Help, and Sign Out.
Page Title - Reminds you which page in Design Space you are on, Home or Canvas. You can also close an open tab by clicking on the Page Title.

#### Design Space - Canvas Overview - Help Center

- **Project Name** The name of your project will appear here. If you have not yet saved your project, it will say Untitled.
- My Projects Open a project you previously saved.
- Save Save a project to your account, making it accessible from Windows, Mac, iOS, and Android. Save As to rename your project.
- Make It Prepare your mats and send your project to your Cricut machine.

#### Zoom

- Zoom In Zoom in to get a closer look at your project.
- Zoom Out Zoom out to get a better overview of your project.

#### Learn More

- Layers Panel (/hc/articles/360009386614-Design-Space-Layers-Panel)
- Edit Bar<u>(/hc/articles/360009386754-Design-Space-Edit-Bar)</u>
- Color Sync Panel (/hc/articles/360009510453-Design-Space-Color-Sync-Panel)

| G<br>(https://www.facebook.com/OfficialCricut/)                                                                                                    | (https://www.instagram.com/OfficialCricut/)                                                                                                    | (https://www.pinterest.com/Cricut/) | (https://www.youtube.com/OfficialCricut)                    | (https://ww |
|----------------------------------------------------------------------------------------------------|----------------------------------------------------------------------------------------------------|-------------------------------------|-------------------------------------------------------------|-------------|
|                                                                                                    | SIGN UP FOR                                                                                                    | EMAIL (HTTPS://CRICUT.COM/EN        | MAIL-SIGN-UP)                                               |             |
| Pa                                                                                                    | artners (https://cricut.com/partners)                                                                                                    | Leadership (https://cricut.com      | m/leadership)                                               |             |
| Le                                                                                                    | Legal (https://cricut.com/legal)       Board Members (https://cricut.com/board-members)         Privacy Policy (https://cricut.com/legal#privacy-policy)       Shipping & Returns (https://cricut.com/legal#online-policies)         About (https://cricut.com/about)       Warranty (https://help.cricut.com/hc/articles/360009431214-What-is-         Contact Us (https://cricut.com/contact)       Product Registration (https://cricut.com/regproducts/index/) |                                     | cut.com/board-members)                                      |             |
| Pr                                                                                                    |                                                                                                    |                                     | ipping & Returns (https://cricut.com/legal#online-policies) |             |
| Ab                                                                                                    |                                                                                                    |                                     | com/hc/articles/360009431214-What-is-my-war                 | rranty)     |
| Cc                                                                                                    |                                                                                                    |                                     | os://cricut.com/regproducts/index/)                         |             |
| Press (https://cricut.com/press)     Safety & Compliance (r       Careers (https://cricut.com/careers)     Accessibility (https://cricut.com/careers) |                                                                                                    | Safety & Compliance (http           | INCE (https://cricut.com/safety-compliance)                 |             |
|                                                                                                    |                                                                                                    | t.com/legal#accessibility)          |                                                             |             |
| Inv                                                                                                    | vestor Relations (https://investor.cricut.com)                                                                                                    |                                     |                                                             |             |
|                                                                                                    |                                                                                                    | English ~                           |                                                             |             |

© 2022 Cricut, Inc. All rights reserved. 10855 S River Front Pkwy, South Jordan, UT 84095